# **Smartschool** - *Informations de base*

Smartschool est une plateforme pédagogique utilisée comme support aux cours et outil de communication entre les différents acteurs de l'école (direction, enseignants, éducateurs, élèves, parents, ...). Le présent document a pour but de vous présenter la plateforme et ses fonctionnalités de base.

## **Parents et élèves**

**Chaque élève** est titulaire d'un compte Smartschool dès son entrée dans l'école. En plus du **compte principal de l'élève**, Smartschool offre la possibilité de créer **des comptes secondaires pour chacun des parents**.

#### Identifiant et mot de passe

#### Elèves

Le jour de la rentrée, chaque élève recevra une étiquette reprenant son **identifiant**, son **mot de passe provisoire** et les **adresses mails** renseignées pour son compte.

**Merci de vérifier** l'**orthographe** du nom et du prénom ainsi que les **adresses mail**  *(indispensables pour que les parents puissent se connecter).*

#### Parents

Chacun des parents dispose d'un compte secondaire personnel. **Smartschool identifie chaque parent** à la fois **par son nom et par son lien avec l'élève concerné** (exemple : Albert FAISKIPEU, Papa d'Elève MODELE – Elève de 6SSE2).

**L'identifiant** de chaque parent est le même que celui de son enfant (voir étiquette ci-contre).

Pour que Smartschool puisse faire la distinction entre les différents comptes, il est *indispensable* que chaque personne (élève, papa, maman) dispose d'un **mot de passe personnel différent de celui des autres membres de la famille**.

Chaque parent pourra choisir son propre mot de passe en passant par le lien **Mot de passe oublié** de la page d'accueil (voir ci-dessous). Pour que cela fonctionne, nous devons disposer de **votre adresse mail** (voir étiquette).

#### Première connexion : rendez-vous sur la page d'accueil [www.ismj.smartschool.be](http://www.ismj.smartschool.be/)

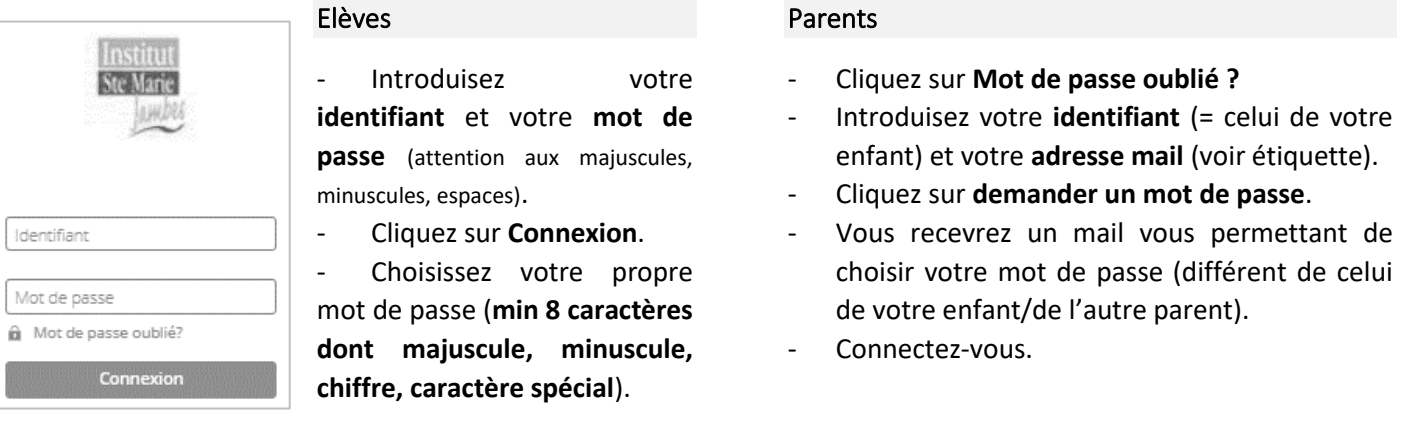

- Terminez en **acceptant les conditions générales de Smartschool** (tout en bas de la page).

### A quoi ai-je accès ?

**Globalement**, chaque compte élève/parent a accès aux **mêmes informations** (journal de classe, devoirs, contrôles, informations diverses), **mais** dispose d'un **accès séparé à la messagerie** et un espace « **Mes documents** » personnel auxquels ni l'élève ni les autres comptes secondaires n'auront accès.

#### Si vous avez plusieurs enfants

**Il faut se connecter de manière indépendante pour chaque enfant car les informations sont différentes pour chacun.**

Il est possible de **les regrouper sur la page d'accueil** afin d'avoir accès aux comptes de tous vos enfants à partir d'une seule page Smartschool. Cette démarche est possible même si vous avez des enfants dans différentes écoles. Il faudra juste veiller à bien préciser le site de chaque école.

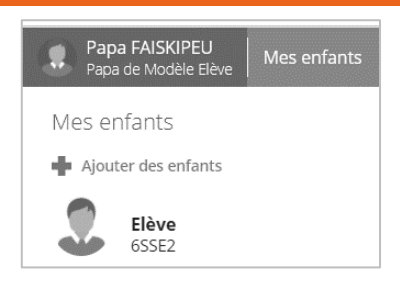

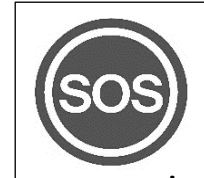

En cas de problème, vous pouvez vous adresser à **l'accueil de l'école** ou envoyer un mail à **[ismj.sos.smartschool@gmail.com](mailto:ismj.sos.smartschool@gmail.com)** Un aperçu de vos comptes dans Smartschool se trouve en haut à gauche de la page d'accueil de Smartschool et dans la barre située en haut de la page 'Mes enfants'. Vous reconnaitrez facilement ces comptes grâce aux photos de vos enfants (pour les nouveaux élèves, il faudra attendre le passage du photographe  $(\widehat{\mathbb{C}})$ ).

## **Etape indispensable : Paramétrer les notifications**

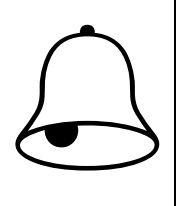

Les notifications sont des alertes envoyées par Smartschool pour vous signaler que quelque chose a été publié (selon le même principe que Facebook, …). Elles peuvent être faites via un mail, via l'application sur votre smartphone ou directement dans le menu Notifications du site internet. Si vous ne changez rien, vous recevrez toutes les notifications par ces 3 biais… C'est peutêtre un peu beaucoup !

Elève bidon ZZ Modèle Profil ඏ Paramètres notifications

**Les paramètres de notifications sont accessibles en cliquant sur votre nom.**

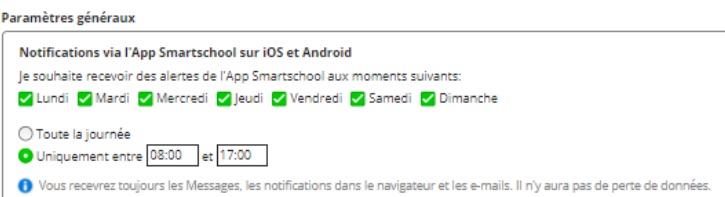

Si un **passage régulier sur Smartschool est indispensable à une bonne communication** au sein de Smartschool, **toute personne**  (élève, parent, enseignant) **a droit à des moments de déconnexion**.

Vous pouvez également **choisir le type de notifications**.

Nous vous conseillons d'adapter celles-ci et de choisir le moyen qui vous convient le mieux (navigateur Smartschool [internet], Application [Smartphone ou tablette], email). Il est possible de choisir des options différentes pour chacun des modules (messages, journal de classe, …).

#### **Evitez de tout désactiver car vous ne recevriez plus aucune notification !**

A garder au minimum : actualités, messages, journal de classe, suivi des élèves.

Il est avant tout possible de **limiter les moments de la semaine** (jours et heures) **où vous acceptez de recevoir des notifications**.

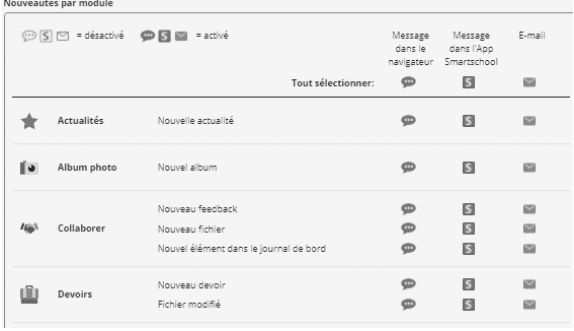

## **Les écrans d'accueil**

Les écrans d'accueil varient quelque peu entre les parents et les élèves, mais ils regroupent globalement les mêmes informations :

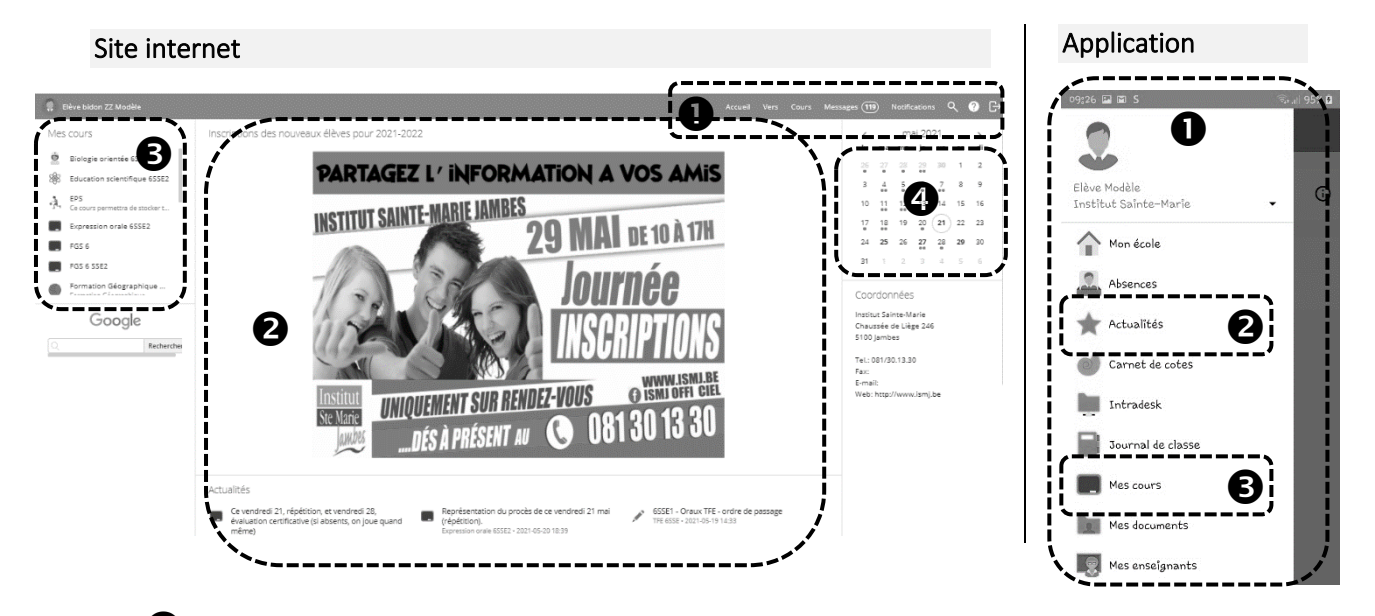

Le **menu principal** vous donne accès aux différentes fonctions de Smartschool (voir ci-dessous).

**Certaines fonctionnalités ne sont pas accessibles à partir de l'application**, mais le dernier point du menu *(utiliser Smartschool dans le navigateur)* vous permet d'accéder directement au site internet.

Au centre de la page, un espace est réservé pour les **actualités** (informations mises en évidence par l'école ou par les enseignants).

Le menu **cours** vous donne un accès direct aux différentes ressources mises à disposition par les enseignants (actualités, documents, liens web, exercices, …).

Sur la page d'accueil du site internet, le **calendrier** donne un accès rapide au **journal de classe**. Les point rouges et jaunes signalent que des devoirs/interros (…) ont été annoncés pour ce jour par les enseignants.

## **Présentation rapide des différents modules**

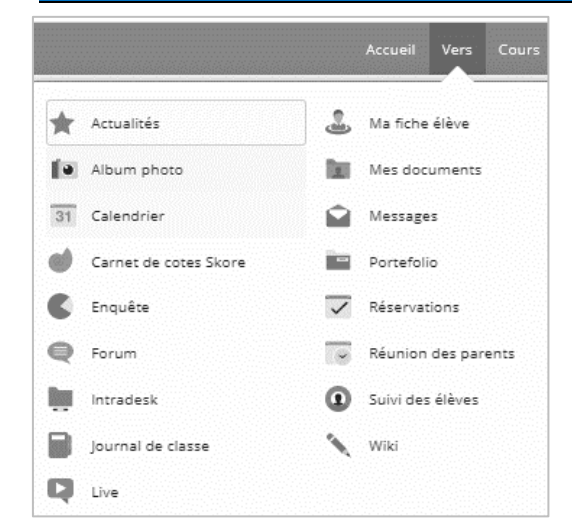

Le **Menu VERS** et la **page d'accueil de l'application** donnent accès aux différentes fonctionnalités de Smartschool.

Les lignes qui suivent vous en offrent une présentation rapide. Chacun pourra découvrir les fonctionnalités détaillées au fur et à mesure…

### Actualités

Les actualités relèvent soit de l'école (actualités générales), soit des cours. Elles apparaissent dès la page d'accueil.

#### **Messages**

Le module messagerie de Smartschool présente un accès direct à partir de la barre de menu ; il fonctionne comme la plupart des messageries, à quelques exceptions près :

- C'est une **messagerie interne** (on ne peut contacter que les membres Smartschool de notre école).
- Il n'est **pas nécessaire de connaître l'adresse mail** de la personne à laquelle on écrit. Son nom suffit pour pouvoir la retrouver au sein des différents groupes d'utilisateurs (direction, enseignants, éducateurs, classes, …).

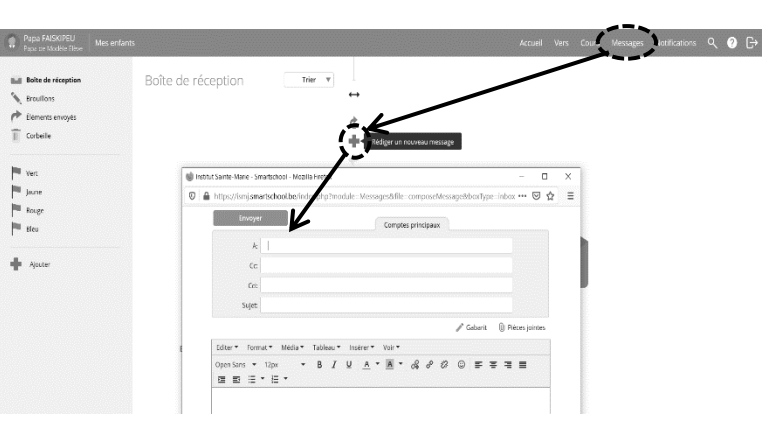

- $\bigodot$
- Les intérimaires sont des comptes secondaires. Pour s'adresser à eux, il faut donc passer dans le 2ème onglet au niveau des destinataires.
	- La messagerie Smartschool n'a pas pour objectif de remplacer les canaux de **communication habituels dans l'école**. Par exemple : une justification d'absence devra toujours se faire par un document extrait de l'agenda scolaire.
	- Tout comme les élèves, les **membres du personnel** ont également le **droit à la déconnexion**… Un message envoyé ne recevra donc probablement pas de réponse immédiate.
	- Un **code du bon usage** de Smartschool est disponible dans l'agenda scolaire.

#### Journal de classe

En plus de **l'horaire de l'élève** (reprenant le **nom des enseignants**), il permet d'avoir la **liste complète des devoirs et interros prévus à ce jour**. Différents **types d'affichage** sont prévus (par jour, par semaine, …).

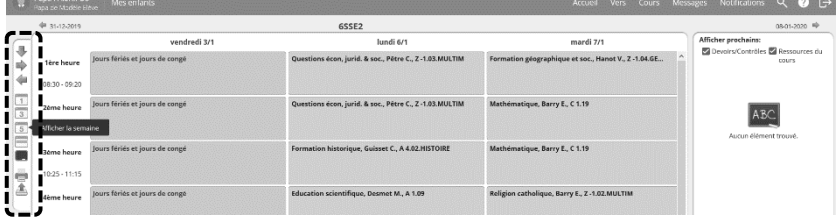

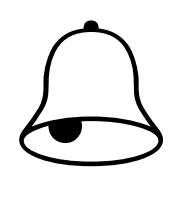

- Le journal de classe est **complémentaire à l'agenda scolaire** (version papier).
- La consigne donnée aux enseignants est que **tout devoir/interro doit être annoncé en classe** en plus de l'être sur Smartschool. Quant aux élèves, Smartschool **ne les dispense pas de noter leurs devoirs et interros dans leur agenda scolaire** pour bien organiser leur travail.

#### Intradesk

Vous trouverez dans l'intradesk des informations pratiques sur l'organisation de l'année, une copie des courriers « papier » envoyés aux élèves, les tutoriels Smartschool, …

#### **Cours**

Les cours sont des espaces de travail par lesquels les enseignants peuvent communiquer avec leurs élèves.

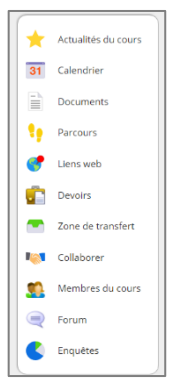

NB : les enseignants ont la possibilité mais pas l'obligation de créer des cours. Il se peut donc qu'il n'y ait pas de « cours » Smartschool pour certaines branches…

**Quelques possibilités offertes par Smartschool** pour chaque cours :

- **Actualité** : l'enseignant fait une communication à tous les élèves.
- **Documents** : notes de cours, corrigés, … à disposition des élèves.
- **Liens web :** lien vers des vidéos/sites internet exploités en classe ou conseillés par le prof.
- **Zone de transfert :** les élèves peuvent transmettre un ou plusieurs documents numériques au professeur (travaux réalisés en classe ou à domicile).

NB : Dans certains cas (devoirs, zone de transfert), l'enseignant a la possibilité d'imposer une date de remise maximale pour le travail en question.

## Le carnet de cotes Skore

Smartschool offre aux enseignants la possibilité de communiquer directement les résultats des évaluations aux élèves.

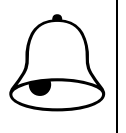

- Il s'agit d'une *possibilité*, pas d'une *obligation*.
- Cette publication, si elle rend la communication plus facile entre enseignants, parents et élèves, ne peut pas devenir une cause de messages aux enseignants leur demandant de justifier leurs points. **Si un éclaircissement est nécessaire, il se fera en classe ou au cours d'une réunion de parents**.

#### Les absences

Vous avez accès aux dernières absences via **Ma fiche élève/Mes enfants**. Ceci vous permet notamment de vérifier si tout est bien justifié.

### Le suivi des élèves

Le suivi des élèves regroupe toute une série d'informations propres à chaque élève :

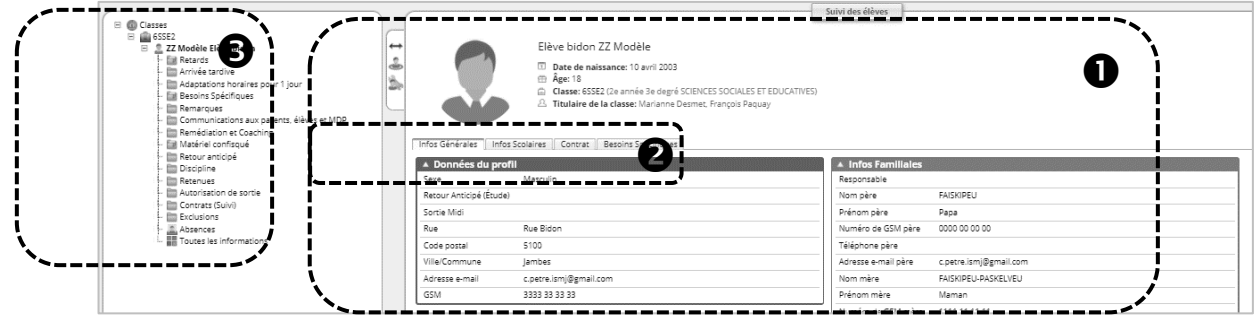

La partie de droite (le **profil de l'élève**) regroupe une **série d'informations fixes**. En naviguant au sein des différents onglets ( $\bullet$ ), vous trouverez les données administratives (merci de signaler tout changement), les informations scolaires, celles relatives à un éventuel contrat et les besoins spécifiques (aménagements raisonnables, problèmes de santé, …)

La partie gauche (les **lignes dossiers**) contiennent le suivi tout au long de l'année :

- les adaptations exceptionnelles d'horaire
- le suivi des besoins spécifiques
- les remédiations et coachings
- le **volet disciplinaire** reprenant les retards, les remarques pédagogiques et disciplinaires, le matériel confisqué, les retenues, contrats et exclusions.

 **Cette année, ces informations n'apparaissent plus dans l'agenda scolaire. Elles ne seront plus disponibles que sur Smartschool.**

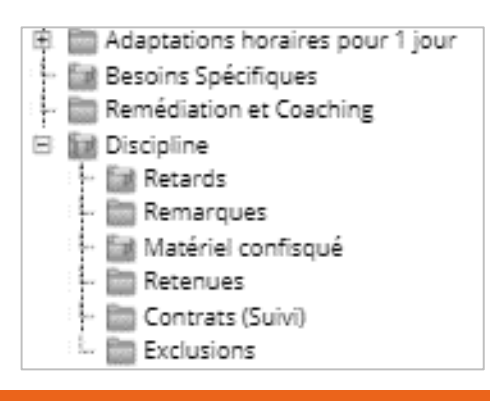

### Mes Documents

L'espace « **Mes Documents** » est un espace privé, propre à chaque utilisateur. L'élève et ses parents disposent chacun du leur.

Via « Mes documents », tout utilisateur Smartschool a gratuitement accès à la suite *Office on line* (**Word, Excel, Powerpoint** en versions de base).

NB : cliquez sur votre nom pour voir apparaître le **+** vert.

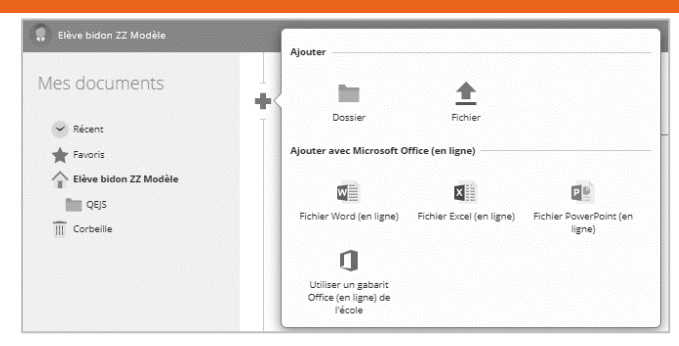

## **Certains smartphones ne lisent pas les fichiers Word, Excel, …**

Il faut donc passer par le site internet.

## **Accéder directement aux dernières informations**

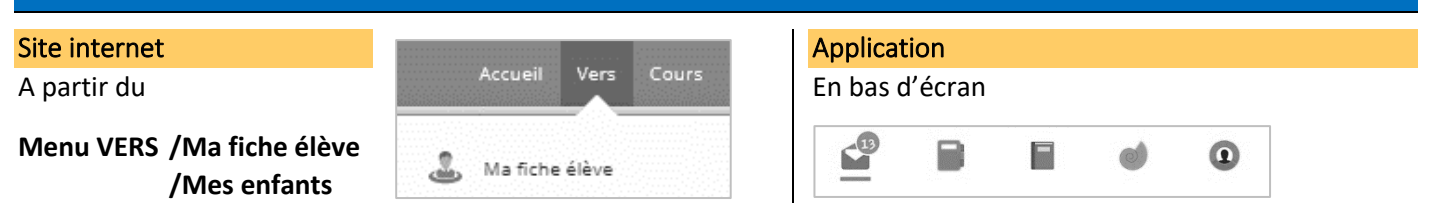

Ces éléments vous donnent accès aux dernières informations : **messages non lus**, **devoirs et contrôles planifiés pour** 

**les 7 prochains jours** (attention, cet aperçu est limité à 5 éléments ; si vous souhaitez voir l'ensemble des devoirs/interros prévus, il faudra passer par le journal de classe), **dernières absences** communiquées par l'école, **éléments introduits dans le suivi des élèves**.

**NB** Pour les **parents qui ont plusieurs enfants**, le site internet vous permet de passer directement d'une fiche à l'autre.

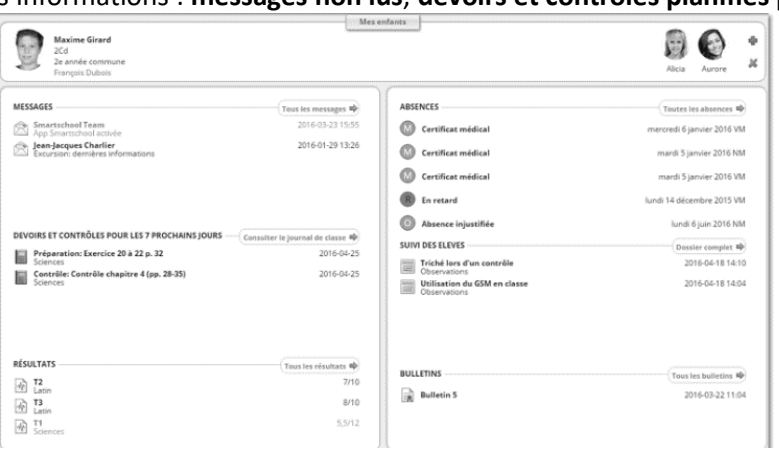

## **Pour une bonne utilisation de la plateforme Smartschool**

L'Institut Sainte-Marie Jambes a fait le choix d'utiliser Smartschool, plateforme pédagogique et professionnelle, disponible via un navigateur web ou l'application, dont le but est de faciliter la communication et le travail au sein de l'école. Les règles suivantes ont pour objectif de garantir une collaboration optimale entre tous ses utilisateurs (membres du personnel, élèves et parents).

Outre les dispositions du règlement d'ordre intérieur, du règlement général des études et du règlement général sur la protection des données qui restent d'application, nous insistons sur les 5 points suivants.

## Outil professionnel et scolaire

- ✓ Chaque utilisateur s'engage à utiliser la plateforme comme support professionnel ou scolaire et à s'y connecter régulièrement.
- ✓ Chaque utilisateur dispose d'un compte personnel et s'engage à n'utiliser que celui-là.
- ✓ **En cas de problème dans son utilisation**, il est possible d'obtenir de l'aide en contactant l'accueil au 081/30.13.30 ou les administrateurs via l'adresse e-mail ismj.sos.smartschool@gmail.com.

## **Communication**

- $\leftarrow$  La communication via la messagerie Smartschool est réservée à des informations importantes qui ne peuvent pas être partagées par un autre canal (en classe, lors d'une réunion de parents, …).
- ✓ Les utilisateurs s'engagent à cibler les destinataires des messages et à ne pas "répondre à tous" quand cela n'est pas utile.

## Journal de classe

✓ Le journal de classe est l'outil incontournable pour communiquer la matière vue en classe et les échéances

des travaux, évaluations et lives. Il est complété par le professeur.

✓ Les enseignants s'engagent à informer oralement les élèves des échéances et les élèves s'engagent à les indiquer également dans leur agenda scolaire.

## Contenus

- ✓ Les enseignants ont la possibilité de mettre des documents à la disposition des élèves. Au sein de ses cours, chacun est libre d'organiser l'information comme il le souhaite.
- ✓ Les utilisateurs s'engagent à respecter la législation relative aux droits d'auteur des autres utilisateurs sur tous les documents mis à leur disposition sur la plateforme.

### Droit à la connexion et à la déconnexion

- $\checkmark$  En dehors des heures scolaires :
	- o les utilisateurs ont la possibilité de choisir les heures auxquelles ils utilisent la plateforme ;
	- o chaque utilisateur garantit le droit à la déconnexion des autres utilisateurs : aucune communication ne peut attendre de lecture et/ou de réponse immédiate (délai raisonnable de 2 jours scolaires ouvrables). Les urgences devront être traitées en dehors de Smartschool.